4. If you need to lookup more than 30 companies, you can copy the formulas in row 44 down as far supplays to the top the scope of search using the box starting in column R. [ast Updated: 10/1/23]<br>6. Choose Formulas from t

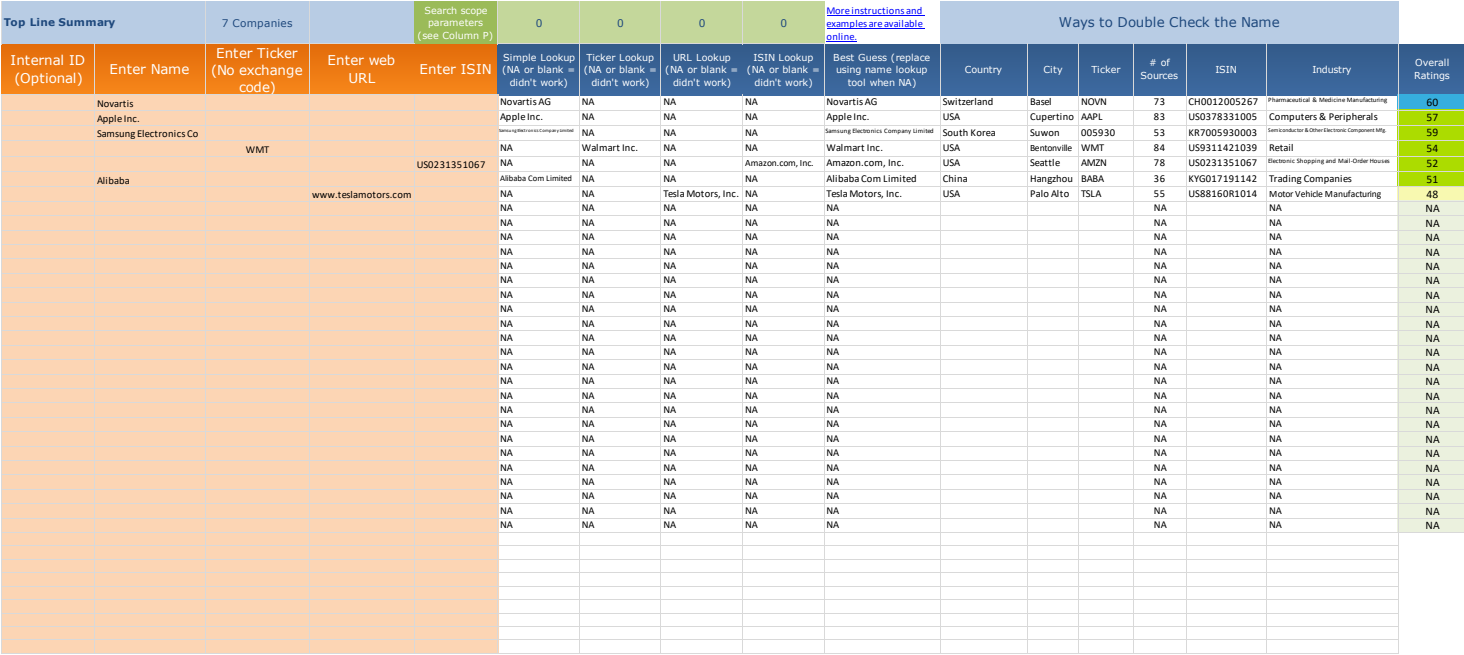

## $0 - 29$  30-39 40-49 50-59 60-79 80-100 High

*NA = Rating or information not available. This can also be due to a company with only partial ratings. We do not provide an overall score for partially rated companies.*

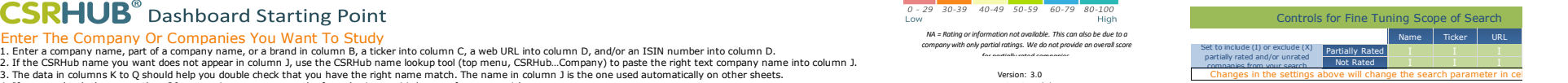

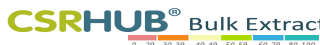

Instructions for Supply Chain (Continued)<br>1. Choose Formulas from the too men, then Calculate Sheet. This will allow our database to update this sheet.<br>2. Your internal ID and the correct company name should appar in colum

<mark>More instructions and examples are available online.</mark><br>NA = Rating or information not available. This can also be due to a company with only partial ratings. We do not provide an overall score for partially rated companies **<==DATA PULLS FROM FIRST TAB==> <==GET RESULTS IN THESE CELLS==>**

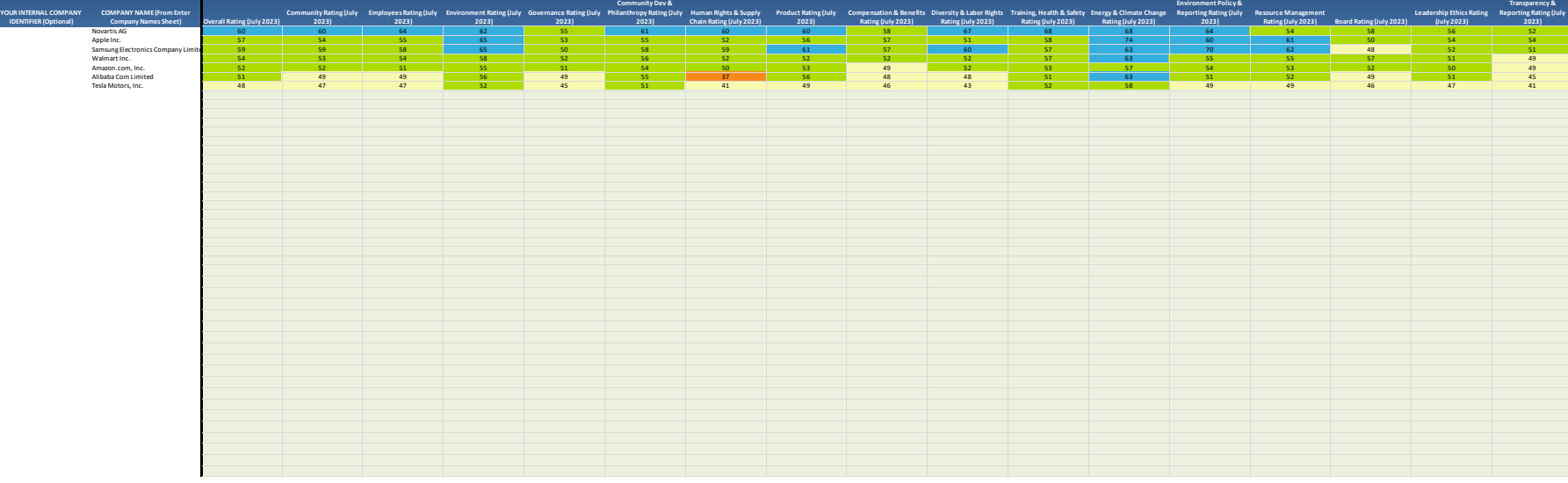